# **BAB V**

# **IMPLEMENTASI DAN PENGUJIAN**

### **5.1 IMPLEMENTASI PROGRAM**

Implementasi program digunakan untuk menerapkan perancangan dam gambaran halaman yang ada pada program dimana implementasi ini juga menguji program yang dibuat telah sesuai dengan sistem yang dirancang sehingga program yang dibuat tidak terjadi kesalahan baik dari sisi sistem maupun dari sisi *coding*. Adapun implementasi sistem pendukung keputusan pemilihan karyawan terbaik pada UD. Lian Metta Jaya dapat dijabarkan sebagai berikut :

1. Halaman *Login*

Halaman Login merupakan halaman pertama kali yang tampil pada halaman admin dan user guna untuk melakukan *login.* Admin dan user melakukan *login* dengan mengisi *username* dan *password.* Gambar 5.1 merupakan hasil implementasi dari rancangan sistem pada gambar 4.26.

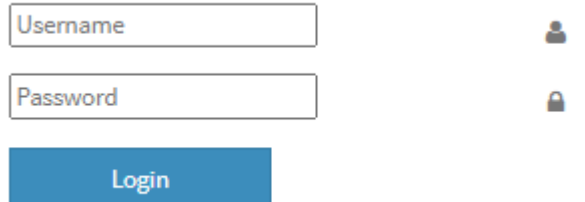

**Gambar 5.1 Halaman** *Login*

2. Halaman Tambah Selisih

Halaman tambah selisih merupakan halaman yang tampil hanya pada *admin* setelah melakukan login, terdapat form input data selisih yang digunakan untuk menambah selisih. Gambar 5.2 merupakan hasil implementasi rancangan pada gambar 4.26.

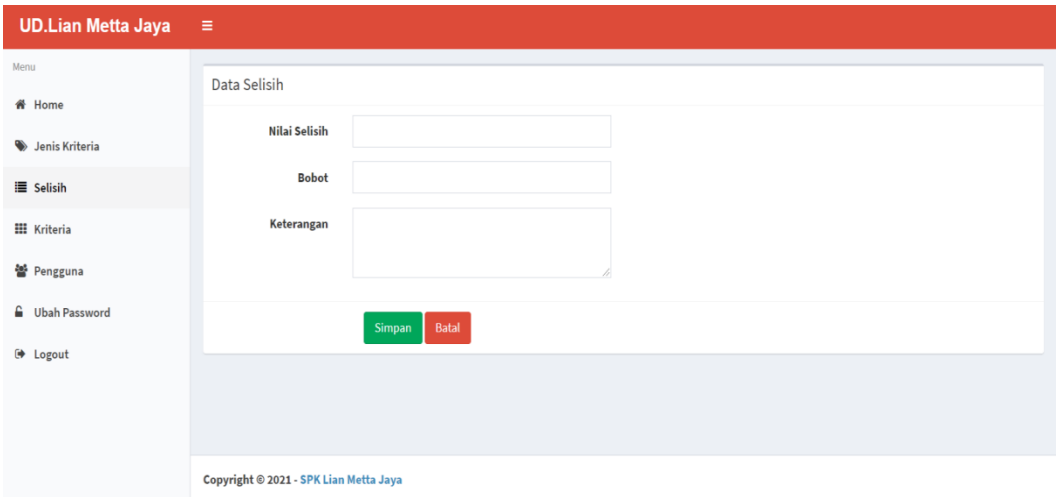

**Gambar 5.2 Halaman Tambah Selisih**

### 3. Halaman Tambah Kriteria

Halaman tambah kriteria merupakan halaman yang tampil hanya pada *admin* setelah melakukan login, terdapat form input data kriteria yang digunakan untuk menambah data kriteria. Gambar 5.3 merupakan hasil rancangan pada gambar 4.28.

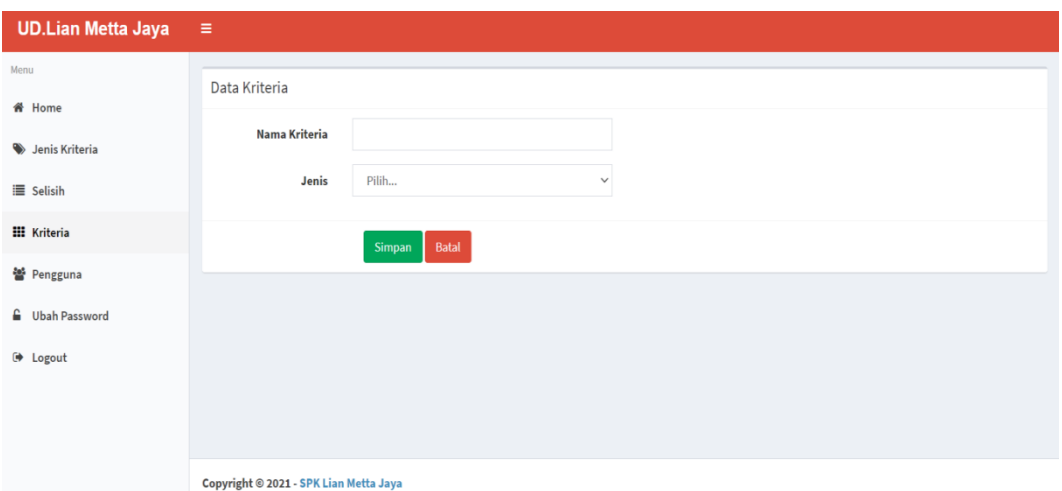

**Gambar 5.3 Tambah Kriteria**

4. Halaman Tambah Sub kriteria

Halaman tambah sub kriteria merupakan halaman yang hanya ada pada *admin* setelah melakukan login, terdapat form input data sub kriteria untuk menambah data sub kriteria. Gambar 5.4 merupakan hasil rancangan pada gambar 4.29.

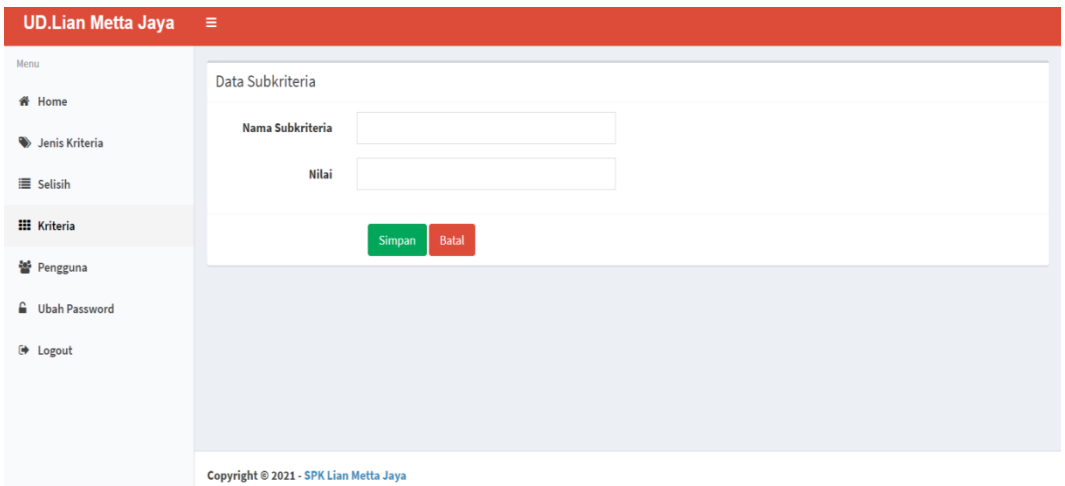

**Gambar 5.4 Tambah Sub kriteria**

5. Halaman Tambah Pengguna

Halaman tambah pengguna merupakan halaman yang ada pada *admin* setelah login, terdapat form input data pengguna yang digunakan untuk menambah pengguna web agar bisa login. Gambar 5.5 merupakan hasil rancangan pada gambar 4.30.

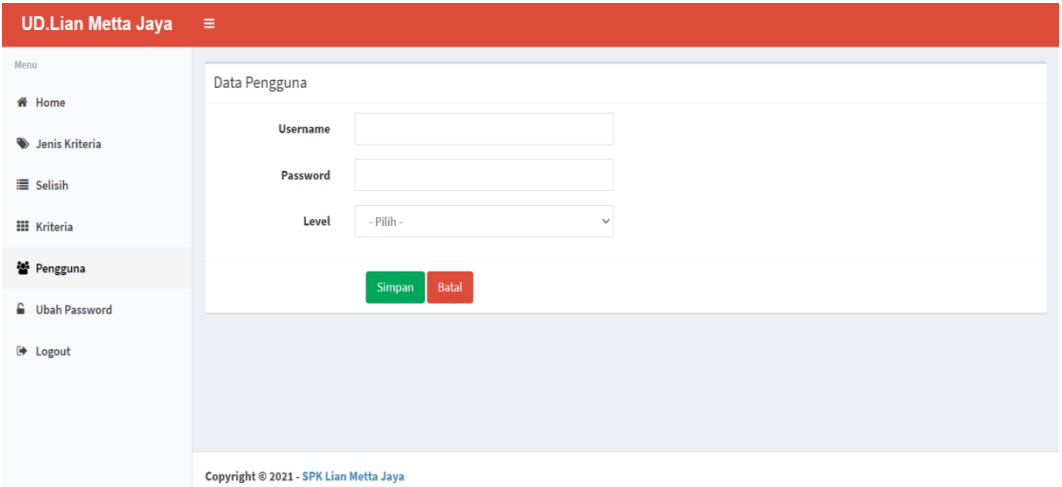

**Gambar 5.5 Tambah Pengguna**

6. Halaman Tambah Karyawan

Halaman tambah karyawan merupakan halaman yang hanya ada pada *user* setelah melakukan login, terdapat form tambah karyawan yang berguna untuk menambah karyawan. Gambar 5.6 merupakan hasil rancangan pada gambar 4.31.

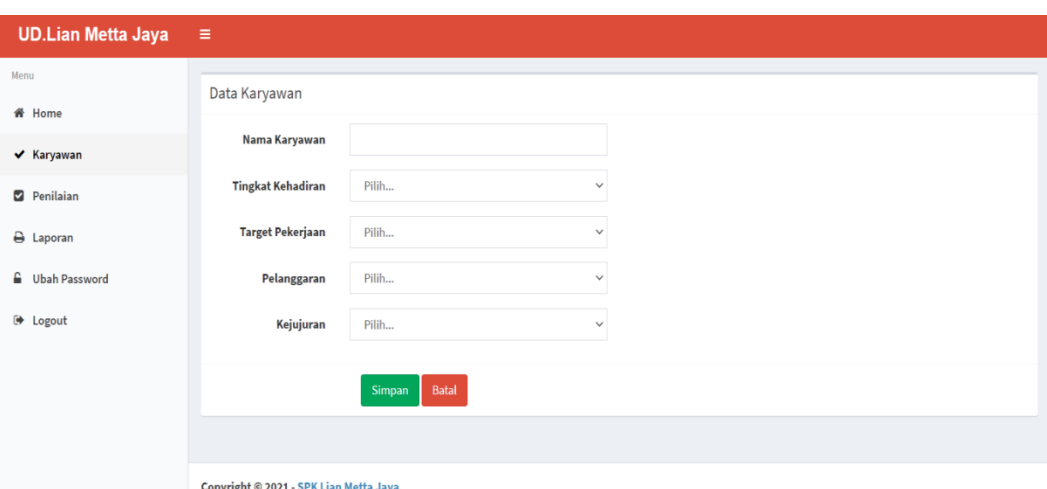

**Gambar 5.6 Tambah Karyawan**

7. Halaman Penilaian

Halaman penilaian merupakan halaman penilaian yang tampil setelah *user* telah melakukan login, form penilaian ini berguna untuk pengguna *user* melakukan penilaian untuk hasil akhir. Gambar 5.7 merupakan hasil rancanga pada gambar 4.32.

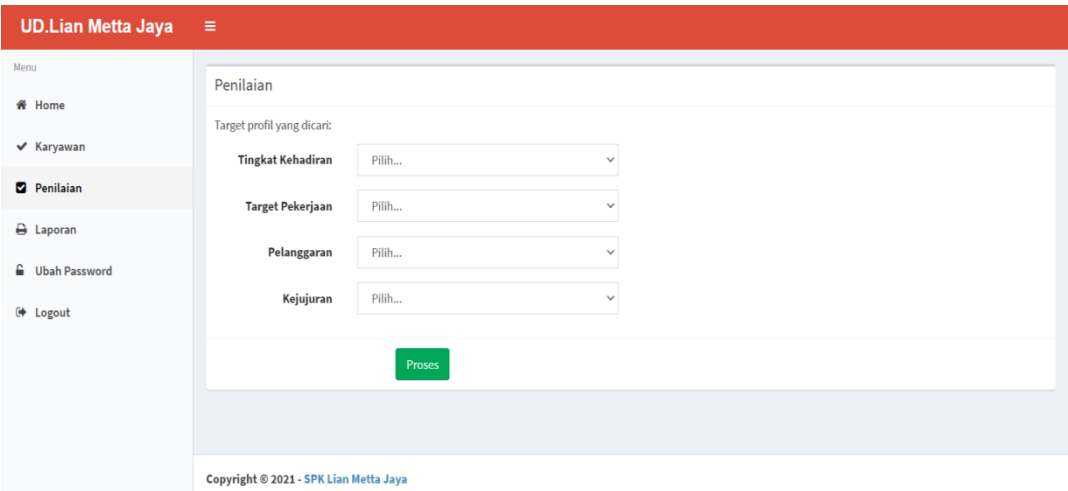

**Gambar 5.7 Penilaian**

8. Halaman Jenis Kriteria

Halaman jenis kriteria merupakan halaman yang hanya dapat diakses oleh *admin* untuk melihat dan melakukan perubahan nilai pada data jenis kriteria. Gambar 5.8 merupakan hasil rancangan pada gambar 4.33.

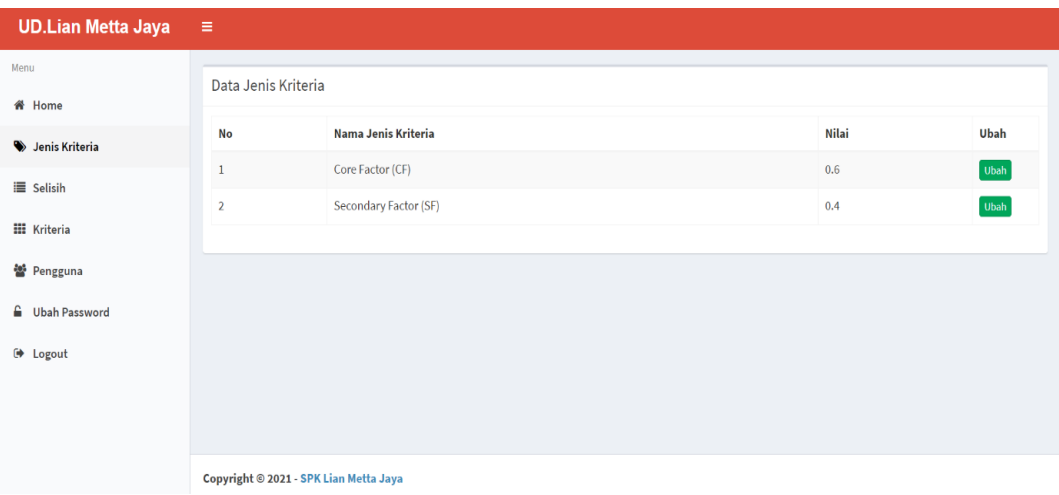

**Gambar 5.8 Tabel Kriteria**

9. Halaman Selisih

Halaman Selisih merupakan halaman yang hanya dapat diakses oleh *admin* untuk melihat dan melakukan perubahan data selisih. Gambar 5.9 merupakan hasil rancangan pada gambar 4.57.

| <b>UD.Lian Metta Jaya</b> | $\equiv$       |                                        |  |       |      |  |  |  |
|---------------------------|----------------|----------------------------------------|--|-------|------|--|--|--|
| Menu                      |                | Data Jenis Kriteria                    |  |       |      |  |  |  |
| <b>备</b> Home             |                |                                        |  |       |      |  |  |  |
| Senis Kriteria            | No             | Nama Jenis Kriteria                    |  | Nilai | Ubah |  |  |  |
| <b>E</b> Selisih          | $\mathbf{1}$   | Core Factor (CF)                       |  | 0.6   | Ubah |  |  |  |
| <b>H</b> Kriteria         | $\overline{2}$ | Secondary Factor (SF)                  |  | 0.4   | Ubah |  |  |  |
| 을 Pengguna                |                |                                        |  |       |      |  |  |  |
| <b>G</b> Ubah Password    |                |                                        |  |       |      |  |  |  |
|                           |                |                                        |  |       |      |  |  |  |
| □ Logout                  |                |                                        |  |       |      |  |  |  |
|                           |                |                                        |  |       |      |  |  |  |
|                           |                |                                        |  |       |      |  |  |  |
|                           |                | Copyright © 2021 - SPK Lian Metta Jaya |  |       |      |  |  |  |

**Gambar 5.9 Tabel Selisih**

## 10. Halaman Kriteria

Halaman kriteria merupakan halaman yang hanya dapat diakses oleh *admin* untuk melihat dan melakukan perubahan data kriteria. Gambar 5.10 merupakan hasil rancangan pada gambar 4.35.

| <b>UD.Lian Metta Jaya</b> | Ξ                                      |                                  |                       |                                            |  |  |  |
|---------------------------|----------------------------------------|----------------------------------|-----------------------|--------------------------------------------|--|--|--|
| Menu                      | Data Kriteria                          |                                  |                       |                                            |  |  |  |
| <b>备</b> Home             |                                        |                                  |                       | <b>Tambah Kriteria</b>                     |  |  |  |
| Jenis Kriteria            | $\checkmark$<br>10                     | Q Pencarian:<br>data per halaman |                       |                                            |  |  |  |
| <b>E</b> Selisih          | No                                     | Nama Kriteria                    | <b>Jenis</b>          | Aksi                                       |  |  |  |
| <b>III</b> Kriteria       | $\mathbf{1}$                           | <b>Tingkat Kehadiran</b>         | Core Factor (CF)      | Subkriteria<br><b>Ubah</b><br><b>Hapus</b> |  |  |  |
| 월 Pengguna                | $\overline{2}$                         | <b>Target Pekerjaan</b>          | Core Factor (CF)      | Subkriteria<br>Ubah<br><b>Hapus</b>        |  |  |  |
| <b>G</b> Ubah Password    | 3                                      | Pelanggaran                      | Secondary Factor (SF) | Subkriteria<br>Ubah<br>Hapus               |  |  |  |
| → Logout                  | $\overline{4}$                         | Kejujuran                        | Secondary Factor (SF) | Subkriteria<br>Ubah<br><b>Hapus</b>        |  |  |  |
|                           |                                        | Menampilkan 1 s/d 4 dari 4 data  |                       |                                            |  |  |  |
|                           |                                        |                                  |                       |                                            |  |  |  |
|                           |                                        |                                  |                       |                                            |  |  |  |
|                           | Copyright @ 2021 - SPK Lian Metta Jaya |                                  |                       |                                            |  |  |  |

**Gambar 5.10 Tabel Kriteria**

# 11. Halaman Subkriteria

Halaman subkriteria merupakan halaman yang dapat diakses oleh admin untuk melihat dan melakukan perubahan data subkriteria. Gambar 5.11 merupakan hasil rancangan pada gambar 4.36.

| <b>UD.Lian Metta Jaya</b> | ×                                      |                               |                |                  |  |  |  |  |  |
|---------------------------|----------------------------------------|-------------------------------|----------------|------------------|--|--|--|--|--|
| Menu                      |                                        |                               |                |                  |  |  |  |  |  |
| # Home                    | Data Subkriteria                       |                               |                |                  |  |  |  |  |  |
| Jenis Kriteria            | Nama Kriteria                          | : Tingkat Kehadiran           |                |                  |  |  |  |  |  |
| <b>E</b> Selisih          | Jenis                                  | : Core Factor (CF)            |                |                  |  |  |  |  |  |
|                           |                                        | Tambah Subkriteria<br>Kembali |                |                  |  |  |  |  |  |
| <b>III</b> Kriteria       |                                        |                               |                |                  |  |  |  |  |  |
| 불 Pengguna                | $\checkmark$ data per halaman<br>10    |                               |                | Q Pencarian:     |  |  |  |  |  |
| G Ubah Password           | No                                     | Nama Subkriteria              | Nilai          | Aksi             |  |  |  |  |  |
| <b>B</b> Logout           | $\,1\,$                                | 100%                          | ${\bf 5}$      | Ubah Hapus       |  |  |  |  |  |
|                           | $\overline{2}$                         | Antara 80 - 100%              | $\sqrt{4}$     | Ubah Hapus       |  |  |  |  |  |
|                           | $_{3}$                                 | 60%-80%                       | $_{3}$         | Ubah Hapus       |  |  |  |  |  |
|                           | 4                                      | 50%                           | $\overline{2}$ | Ubah Hapus       |  |  |  |  |  |
|                           | $\sqrt{5}$                             | Dibawah 50%                   | $\,1\,$        | Ubah Hapus       |  |  |  |  |  |
|                           | Menampilkan 1 s/d 5 dari 5 data        |                               |                | Previous<br>Next |  |  |  |  |  |
|                           |                                        |                               |                |                  |  |  |  |  |  |
|                           |                                        |                               |                |                  |  |  |  |  |  |
|                           |                                        |                               |                |                  |  |  |  |  |  |
|                           | Copyright © 2021 - SPK Lian Metta Jaya |                               |                |                  |  |  |  |  |  |

**Gambar 5.11 Tabel Subkriteria**

## 12. Halaman Pengguna

Halaman pengguna merupakan halaman yang dapat diakses oleh admin untuk melihat dan mengelola data pengguna. Gambar 5.12 merupakan hasil rancangan pada gambar 4.37.

| Ξ                               |               |                                                                                                |                      |
|---------------------------------|---------------|------------------------------------------------------------------------------------------------|----------------------|
|                                 |               |                                                                                                |                      |
|                                 |               |                                                                                                | Tambah Pengguna      |
| $\vee$ data per halaman<br>10   |               | Q Pencarian:                                                                                   |                      |
| No                              |               | Level                                                                                          | Aksi                 |
| $\,1\,$                         |               | Admin                                                                                          | a control            |
| $\overline{2}$                  |               | User                                                                                           | Ubah Hapus           |
| $\sqrt{3}$                      |               | User                                                                                           | Ubah Hapus           |
| $\overline{4}$                  |               | Admin                                                                                          | Ubah Hapus           |
| Menampilkan 1 s/d 4 dari 4 data |               |                                                                                                | Previous<br>$1$ Next |
|                                 |               |                                                                                                |                      |
|                                 |               |                                                                                                |                      |
|                                 |               |                                                                                                |                      |
|                                 |               |                                                                                                |                      |
|                                 |               |                                                                                                |                      |
|                                 |               |                                                                                                |                      |
|                                 |               |                                                                                                |                      |
|                                 |               |                                                                                                |                      |
|                                 | Data Pengguna | <b>Username</b><br>admin<br>Billy<br>user<br>Billyjd<br>Copyright @ 2021 - SPK Lian Metta Jaya |                      |

**Gambar 5.12 Pengguna**

# 13. Halaman Karyawan

Halaman karyawan merupakan halaman yang dapat diakses oleh *user* untuk melihat dan mengelola data karyawan. Gambar 5.13 merupakan hasil rancangan pada gambar 4.38.

| <b>UD.Lian Metta Jaya</b> | $\equiv$                               |               |                                                   |  |  |  |  |  |
|---------------------------|----------------------------------------|---------------|---------------------------------------------------|--|--|--|--|--|
| Menu                      | Data Karyawan                          |               |                                                   |  |  |  |  |  |
| <b>W</b> Home             |                                        |               | <b>Tambah Karyawan</b>                            |  |  |  |  |  |
| ✔ Karyawan                | $\vee$ data per halaman<br>$10\,$      |               | Q Pencarian:                                      |  |  |  |  |  |
| Penilaian                 | <b>No</b>                              | Nama Karyawan | Aksi                                              |  |  |  |  |  |
| A Laporan                 | $\mathbf{1}$                           | Lusi          | Hapus<br><b>Ubah</b><br>Lihat                     |  |  |  |  |  |
| <b>G</b> Ubah Password    | $\overline{2}$                         | Ita           | Ubah<br>Hapus<br>Liha                             |  |  |  |  |  |
| <sup>(→</sup> Logout      | $\overline{\mathbf{3}}$                | Bolot         | Ubah<br><b>Hapus</b><br>Uhat                      |  |  |  |  |  |
|                           | 4                                      | Nuning        | Ubah<br><b>Hapus</b><br>Liha                      |  |  |  |  |  |
|                           | 5                                      | Suparno       | <b>Ubah</b><br><b>Hapus</b><br>Lihat              |  |  |  |  |  |
|                           | 6                                      | Yamlik        | <b>Ubah</b><br>Hapus<br>Lihat                     |  |  |  |  |  |
|                           | $\overline{\tau}$                      | lis           | Ubah Hapus<br>Lihat                               |  |  |  |  |  |
|                           | 8                                      | Ipul          | Ubah Hapus<br>Lihat                               |  |  |  |  |  |
|                           | $\overline{9}$                         | Rizalludin    | Ubah Hapus<br>Lihat                               |  |  |  |  |  |
|                           | 10                                     | Budiono       | Ubah<br><b>Hapus</b><br>Lihat                     |  |  |  |  |  |
|                           | Menampilkan 1 s/d 10 dari 20 data      |               | Next<br>Previous<br>$\overline{2}$<br>$1^{\circ}$ |  |  |  |  |  |
|                           |                                        |               |                                                   |  |  |  |  |  |
|                           | Copyright © 2021 - SPK Lian Metta Jaya |               | $\overline{\phantom{a}}$                          |  |  |  |  |  |

**Gambar 5.13 Karyawan**

# 14. Halaman Hasil Penilain

Halaman karyawan merupakan halaman yang dapat diakses oleh *user* untuk melihat dan mengelola data karyawan. Gambar 5.14 merupakan hasil rancangan pada gambar 4.39.

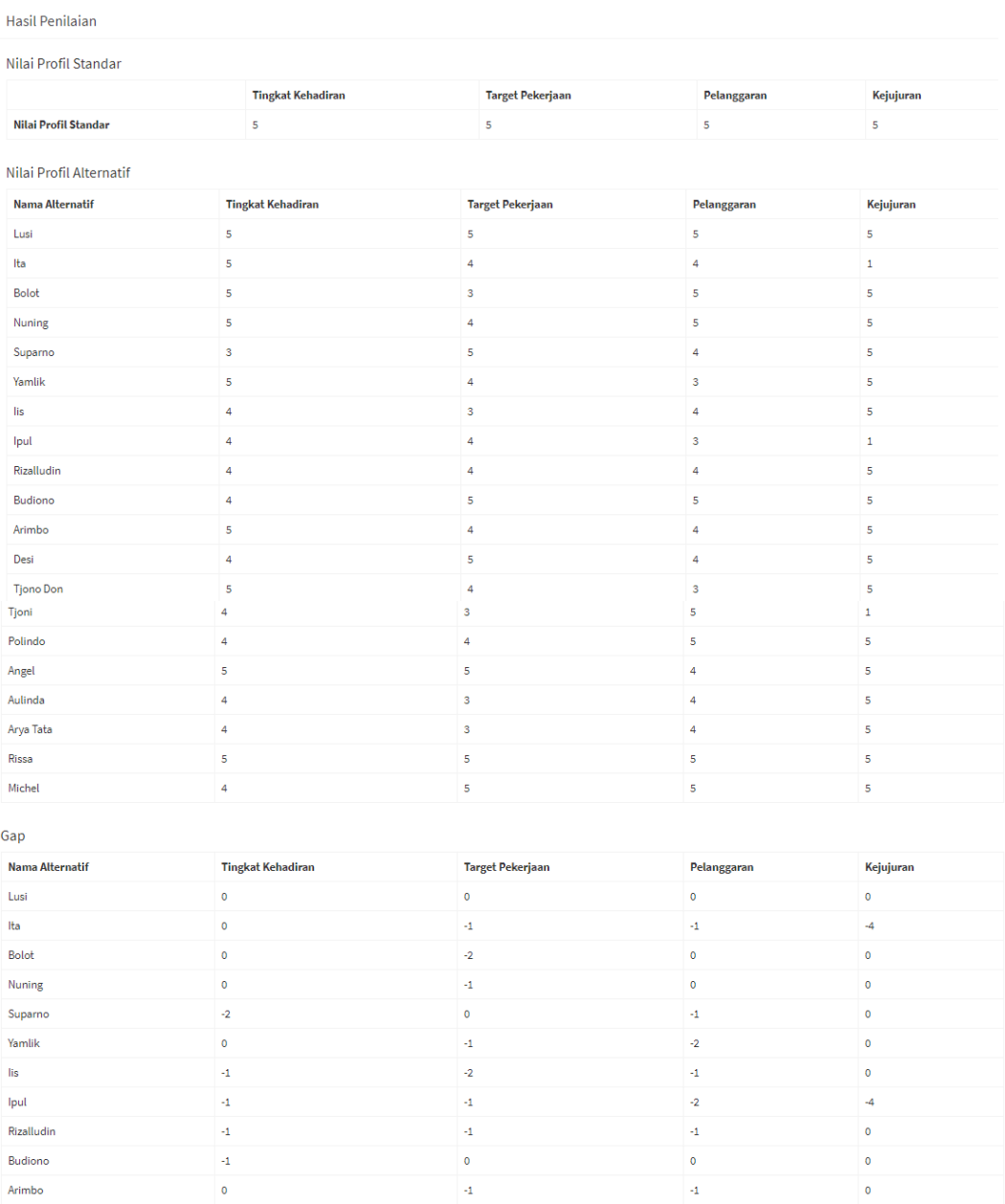

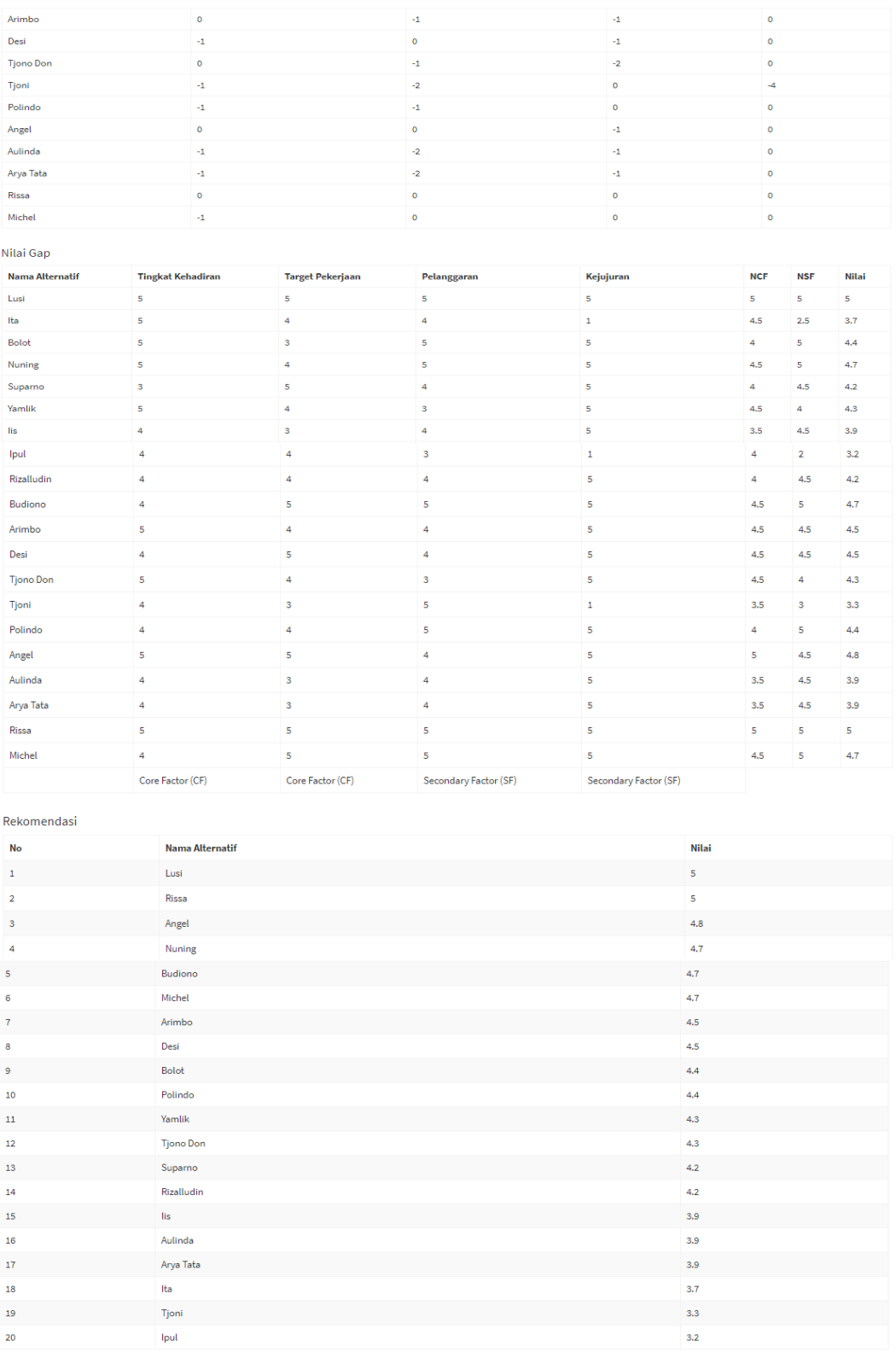

 $\hat{\textbf{o}}$  $\ddot{ }$ 

**Gambar 5.14 Hasil Penilaian**

 $\begin{array}{c}\n\bullet \\
\bullet \\
\bullet \\
\bullet\n\end{array}$ 

## 15. Halaman Ubah Password

Halaman ubah password merupakan halaman yang dapat diakses oleh *admin* dan *user* untuk mengubah password. Gambar 5.15 merupakan hasil rancangan pada gambar 4.40.

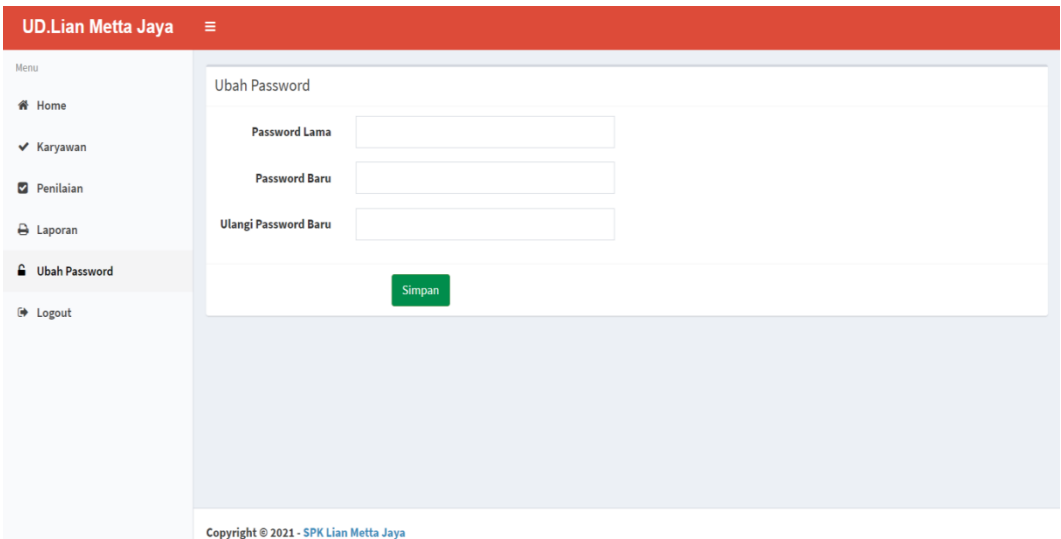

**Gambar 5.15 Ubah Password**

# **5.2 PENGUJIAN**

Untuk mengetahui keberhasilan dari implementasi sistem yang telah dilakukan, maka penulis melakukan tahap pengujian menggunakan metode *black box* dengan melakukan pengujian modul-modul yang terdapat pada sistem secara keseluruhan agar hasil yang diharapkan sesuai dengan hasil yang didapat. Adapun kebutuhan perangkat keras dan perangkat lunak minimal komputer yang dimiliki agar sistem dapat berjalan secara optimal adalah:

- a. Satu unit laptop asus dengan spesifikasi *Harddisk* 500 GB, *Processor Intel Core* i3 530 M 2,93 GHz, VGA 2GB, dan RAM 4 GB DDR3
- b. *Mouse* dan *Keyboard*

## c. Printer Canon MP237

Berikut merupakan skenario pengujian sistem untuk menguji tahap - tahap dari suatu sistem yang dibuat oleh penulis dan pada penelitian ini penulis melakukan pengujian dengan metode *black box.* Pengujian ini memiliki 6 tabel, berikut adalah tabel dari hasil pengujian, yaitu :

| No.          | <b>Deskripsi</b>        | Prosedur                                          | <b>Masukan</b>                                                                                             | Keluaran yang                                     | Hasil yang                                                               | Kesimpulan |
|--------------|-------------------------|---------------------------------------------------|----------------------------------------------------------------------------------------------------|---------------------------------------------------|--------------------------------------------------------------------------|------------|
|              |                         | Pengujian                                         |                                                                                                    | <b>Diharapkan</b>                                 | didapat                                                                  |            |
| $\mathbf{1}$ | Pengujian<br>pada login | Jalan sistem<br>admin                             | Isi<br>Nama<br>$=$<br>"admin"<br>"user"<br>Password<br>$\overline{\phantom{a}}$<br>$=$ "admin"<br>/ "user" | Berhasil<br>melakukan<br>login                    | Berhasil<br>melakukan<br>login                                           | Baik       |
| 2            | Pengujian<br>pada login | Jalan sistem<br>$\overline{a}$<br>admin           | Isi<br>Nama<br>$=$<br>"tes"<br>Password<br>$\overline{\phantom{a}}$<br>$=$ "tes"                           | Pesan<br>"Username"<br>dan<br>password<br>salah!" | Pesan<br>"Login<br>Error! Maaf<br>username<br>atau<br>Password<br>salah" | Baik       |
| 3            | Pengujian<br>pada login | Jalan sistem<br>$\overline{\phantom{a}}$<br>admin | Isi<br>Nama<br>$=$<br>"admin"<br>Password<br>$=$<br>salah<br>satu<br>belum terisi                          | Pesan<br>tolong<br>lengkapi data                  | Pesan<br>fill<br>"please"<br>this<br>out<br>field"                       | Baik       |

**Tabel 5.1 Tabel Pengujian Login**

Pada tabel 5.1 tabel pengujian *login* dapat disimpulkan bahwa keluaran yang diharapkan sesuai dengan hasil yang didapat baik untuk pengujian *login* berhasil ataupun yang gagal.

| No. | <b>Deskripsi</b>                        | <b>Prosedur</b><br>Pengujian                                                                                                    | <b>Masukan</b>                                                                             | Keluaran<br>yang<br><b>Diharapkan</b>                | Hasil<br>vang<br>didapat                                | Kesimpulan |
|-----|-----------------------------------------|----------------------------------------------------------------------------------------------------|--------------------------------------------------------------------------------------------|------------------------------------------------------|---------------------------------------------------------|------------|
|     | Pengujian<br>pada<br>tambah<br>karyawan | Login<br>$\overline{\phantom{a}}$<br>sebagai<br>user<br>- Klik<br>menu<br>Karyawan<br>Klik tombol<br>$\overline{\phantom{0}}$<br>Tambah | Isi dan pilih<br>Nama<br>karyawan<br>Tingkat<br>-<br>Kehadiran<br>Target<br>-<br>Pekerjaan | Berhasil<br>melakukan<br>penambahan<br>data karyawan | Berhasil<br>melakukan<br>penambahan<br>data<br>karyawan | Baik       |

**Tabel 5.2 Tabel Pengujian Mengelola Karyawan**

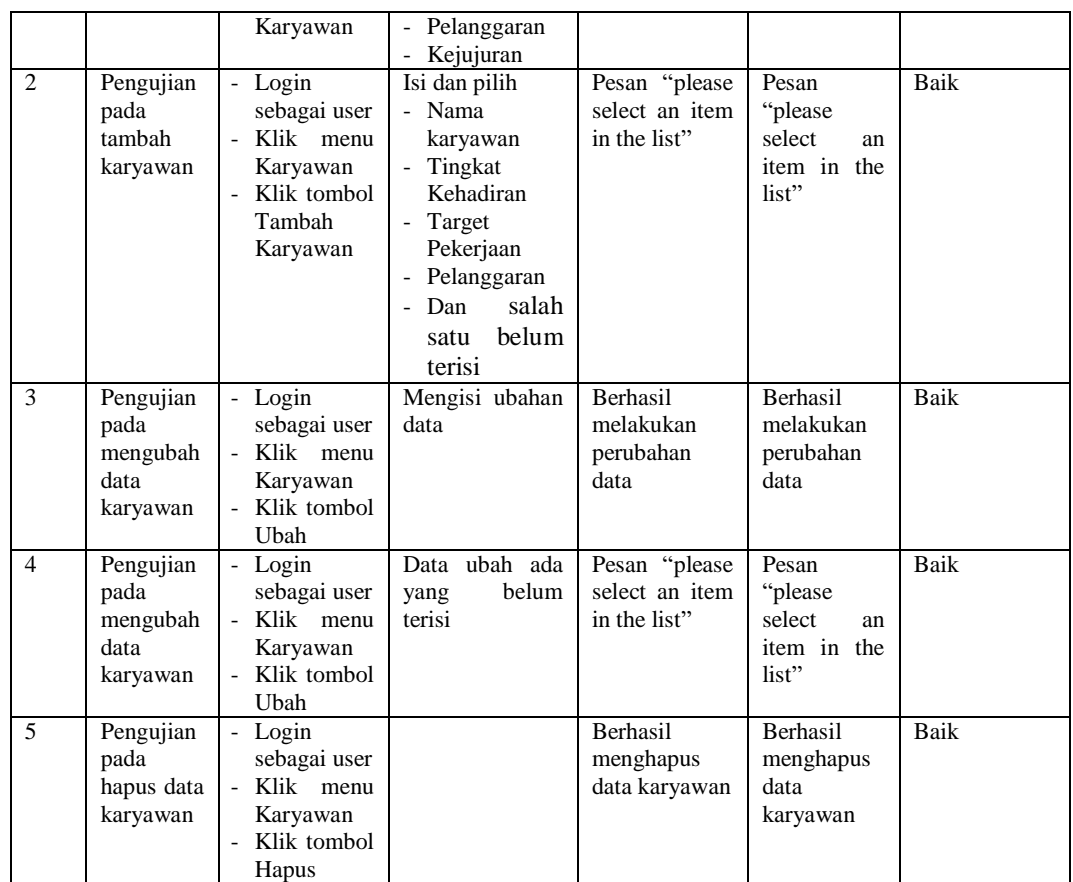

Pada tabel 5.2 tabel pengujian mengelola karyawan dapat disimpulkan bahwa keluaran yang diharapkan sesuai dengan hasil yang didapat baik untuk pengujian menambah, mengubah dan menghapus data karyawan.

**Tabel 5.3 Tabel Pengujian Mengelola Data Penilaian**

| No.            | <b>Deskripsi</b>                            | <b>Prosedur</b><br>Pengujian                        | <b>Masukan</b>                                                                | Keluaran yang<br><b>Diharapkan</b>               | Hasil yang<br>didapat                                 | Kesimpulan |
|----------------|---------------------------------------------|-----------------------------------------------------|-------------------------------------------------------------------------------|--------------------------------------------------|-------------------------------------------------------|------------|
| $\overline{1}$ | Pengujian<br>mengelola<br>data<br>penilaian | - Login<br>sebagai user<br>- Klik menu<br>Penilaian | Mememilih<br>data penilaian                                                   | <b>Berhasil</b><br>melakukan<br>penilaian        | <b>Berhasil</b><br>melakukan<br>penilaian             | Baik       |
| $\mathcal{L}$  | Pengujian<br>mengelola<br>data<br>penilaian | - Login<br>sebagai user<br>- Klik menu<br>Penilaian | - Mememili<br>data<br>penilaian<br>Tidak<br>mengisi<br>salah satu<br>kriteria | Pesan "please"<br>select an item in<br>the list" | Pesan<br>"please<br>select an<br>item in the<br>list" | Baik       |

Pada tabel 5.3 tabel pengujian mengelola data penilaian dapat disimpulkan bahwa keluaran yang diharapkan sesuai dengan hasil yang didapat baik untuk pengujian data penilaian.

| N <sub>o</sub> | <b>Deskripsi</b>                          | <b>Prosedur</b><br>Pengujian                                                                | <b>Masukan</b>                                                                                  | Keluaran yang<br>Diharapkan                                 | Hasil yang<br>didapat                                    | Kesimpulan  |
|----------------|-------------------------------------------|---------------------------------------------------------------------------------------------|-------------------------------------------------------------------------------------------------|-------------------------------------------------------------|----------------------------------------------------------|-------------|
| $\overline{1}$ | Pengujian<br>pada<br>tambah<br>selisih    | - Login<br>sebagai<br>admin<br>- Klik menu<br>selisih<br>- Klik tombol<br>Tambah<br>Selisih | Isi<br>- Nilai<br>Selisih<br>- Nilai Bobot<br>- Keterangan                                      | <b>Berhasil</b><br>melakukan<br>penambahan<br>nilai selisih | Berhasil<br>melakukan<br>penambahan<br>nilai selisih     | Baik        |
| $\overline{2}$ | Pengujian<br>pada<br>tambah<br>selisih    | - Login<br>sebagai<br>admin<br>Klik menu<br>selisih<br>- Klik tombol<br>Tambah<br>Selisih   | Isi<br>- Nilai<br>Selisih<br>- Nilai Bobot<br>- Keterangan<br>Dan salah<br>satu belum<br>terisi | "please<br>Pesan<br>fill<br>out<br>this<br>field"           | Pesan<br>"please<br>fill<br>this<br>out<br>field"        | Baik        |
| $\overline{3}$ | Pengujian<br>pada<br>mengubah<br>selisih  | - Login<br>sebagai<br>admin<br>- Klik menu<br>selisih<br>- Klik tombol<br>Ubah              | Mengisi<br>ubahan data                                                                          | Berhasil<br>melakukan<br>perubahan data                     | Berhasil<br>melakukan<br>perubahan<br>data               | <b>Baik</b> |
| $\overline{4}$ | Pengujian<br>pada<br>mengubah<br>selisih  | - Login<br>sebagai<br>admin<br>- Klik menu<br>selisih<br>- Klik tombol<br>Ubah              | Data ubah ada<br>belum<br>yang<br>terisi                                                        | Pesan<br>"please<br>fill<br>this<br>out<br>field"           | Pesan<br>fill<br>"please<br>this<br>out<br>field"        | <b>Baik</b> |
| 5              | Pengujian<br>pada<br>menghapus<br>selisih | - Login<br>sebagai<br>admin<br>- Klik menu<br>selisih<br>Klik tombol<br>Hapus               |                                                                                                 | "please<br>Pesan<br>select an item in<br>the list"          | Pesan<br>"please<br>select<br>an<br>item in the<br>list" | Baik        |

**Tabel 5.4 Tabel Pengujian Mengelola Data Nilai Selisih**

Pada tabel 5.4 tabel pengujian mengelola data selisih dapat disimpulkan bahwa keluaran yang diharapkan sesuai dengan hasil yang didapat baik untuk pengujian menambah, mengubah dan menghapus data selisih.

| N <sub>o</sub> | <b>Deskripsi</b>                                  | <b>Prosedur</b><br>Pengujian                                                                  | <b>Masukan</b>                                                                                                    | Keluaran yang<br><b>Diharapkan</b>                          | Hasil yang<br>didapat                                    | Kesimpulan  |
|----------------|---------------------------------------------------|-----------------------------------------------------------------------------------------------|----------------------------------------------------------------------------------------------------|-------------------------------------------------------------|----------------------------------------------------------|-------------|
| $\overline{1}$ | Pengujian<br>pada<br>tambah<br>kriteria           | - Login<br>sebagai<br>Admin<br>- Klik menu<br>Kriteria<br>- Klik tombol<br>Tambah<br>Kriteria | Pilih<br>$\overline{a}$<br>Nama<br>Kriteria<br>Jenis<br>$\overline{a}$<br>Kriteria                                                             | <b>Berhasil</b><br>melakukan<br>penambahan<br>data Kriteria | Berhasil<br>melakukan<br>penambahan<br>data Kriteria     | <b>Baik</b> |
| $\overline{2}$ | Pengujian<br>pada<br>tambah<br>Kriteria           | - Login<br>sebagai<br>Admin<br>- Klik menu<br>Kriteria<br>- Klik tombol<br>Tambah<br>Kriteria | Pilih<br>$\overline{a}$<br>Nama<br>Kriteria<br>Jenis<br>$\overline{\phantom{0}}$<br>Kriteria                                                   | "please<br>Pesan<br>select an item in<br>the list"          | Pesan<br>"please<br>select<br>an<br>item in the<br>list" | Baik        |
| 3              | Pengujian<br>pada<br>mengubah<br>data<br>Kriteria | - Login<br>sebagai<br>Admin<br>- Klik menu<br>Kriteria<br>- Klik tombol<br>Uhah               | Pilih<br>$\overline{a}$<br>Nama<br>Kriteria<br>Jenis<br>$\overline{a}$<br>Kriteria                                                             | Berhasil<br>melakukan<br>perubahan data                     | Berhasil<br>melakukan<br>perubahan<br>data               | <b>Baik</b> |
| $\overline{4}$ | Pengujian<br>pada<br>mengubah<br>data<br>Kriteria | - Login<br>sebagai<br>Admin<br>- Klik menu<br>Kriteria<br>- Klik tombol<br>Ubah               | Pilih<br>Nama<br>$\overline{a}$<br>Kriteria<br>Jenis<br>$\overline{\phantom{a}}$<br>Kriteria<br>Dan tidak<br>$\equiv$<br>memilih<br>salah satu | "please<br>Pesan<br>select an item in<br>the list"          | Pesan<br>"please<br>select<br>an<br>item in the<br>list" | Baik        |
| 5              | Pengujian<br>pada hapus<br>data<br>Kriteria       | - Login<br>sebagai<br>Admin<br>- Klik menu<br>Kriteria<br>- Klik tombol<br>Hapus              |                                                                                                    | Berhasil<br>menghapus data<br>Kriteria                      | Berhasil<br>menghapus<br>data Kriteria                   | <b>Baik</b> |

**Tabel 5.5 Tabel Pengujian Mengelola Data Kriteria**

Pada tabel 5.5 tabel pengujian mengelola data kriteria dapat disimpulkan bahwa keluaran yang diharapkan sesuai dengan hasil yang didapat baik untuk pengujian menambah, mengubah dan menghapus data kriteria.

| N <sub>0</sub> | <b>Deskripsi</b>                                  | Prosedur                                                                                                    | <b>Masukan</b>                                                                                                 | Keluaran yang                                            | Hasil yang                                                     | Kesimpula   |
|----------------|---------------------------------------------------|----------------------------------------------------------------------------------------------------|----------------------------------------------------------------------------------------------------|----------------------------------------------------------|----------------------------------------------------------------|-------------|
|                |                                                   | Pengujian                                                                                                    |                                                                                                    | <b>Diharapkan</b>                                        | didapat                                                        | n           |
| $\mathbf{1}$   | Pengujian<br>pada<br>tambah sub<br>kriteria       | - Login<br>sebagai<br>Admin<br>- Klik menu<br>Kriteria<br>- Klik menu<br>sub kriteria<br>- Klik tombol<br>Tambah<br>Sub Kriteria | Isi<br>$\overline{a}$<br>Nama Sub<br>Kriteria<br>Nilai Sub<br>Kriteria                                         | Berhasil<br>melakukan<br>penambahan<br>data sub Kriteria | Berhasil<br>melakukan<br>penambahan<br>data<br>sub<br>Kriteria | Baik        |
| $\overline{2}$ | Pengujian<br>pada<br>tambah<br>Kriteria           | - Login<br>sebagai<br>Admin<br>Klik menu<br>Kriteria<br>- Klik menu<br>sub kriteria<br>Klik tombol<br>Tambah<br>Sub Kriteria     | Isi<br>$\Box$<br>Nama Sub<br>Kriteria<br>Nilai Sub<br>Kriteria                                                 | "please<br>Pesan<br>fill<br>this<br>out<br>field"        | Pesan<br>"please<br>fill<br>this<br>out<br>field"              | Baik        |
| 3              | Pengujian<br>pada<br>mengubah<br>data<br>Kriteria | - Login<br>sebagai<br>Admin<br>- Klik menu<br>Kriteria<br>- Klik menu<br>sub kriteria<br>Klik tombol<br>Ubah                     | Pilih<br>Nama Sub<br>$\overline{a}$<br>Kriteria<br>Nilai Sub<br>$\overline{a}$<br>Kriteria                     | Berhasil<br>melakukan<br>perubahan data                  | Berhasil<br>melakukan<br>perubahan<br>data                     | Baik        |
| $\overline{4}$ | Pengujian<br>pada<br>mengubah<br>data<br>Kriteria | - Login<br>sebagai<br>Admin<br>- Klik menu<br>Kriteria<br>- Klik<br>Sub<br>kriteria<br>- Klik tombol<br>Ubah                     | Pilih<br>Nama Sub<br>$\overline{a}$<br>Kriteria<br>Nilai Sub<br>Kriteria<br>Dan tidak<br>memilih<br>salah satu | "please<br>Pesan<br>fill<br>this<br>out<br>field"        | Pesan<br>"please<br>fill<br>this<br>out<br>field"              | <b>Baik</b> |
| 5              | Pengujian<br>pada hapus<br>data<br>Kriteria       | - Login<br>sebagai<br>Admin<br>- Klik menu<br>Kriteria<br>- Klik menu<br>sub kriteria<br>- Klik tombol<br>Hapus                  |                                                                                                    | Berhasil<br>menghapus data<br>sub Kriteria               | Berhasil<br>menghapus<br>data<br>sub<br>Kriteria               | Baik        |

**Tabel 5.6 Tabel Pengujian Mengelola Data Sub Kriteria**

Dilihat dari tabel pengujian pada 5.1 sampai 5.6 yang terdiri dari login, mengelola karyawan, mengelola data penilaian, mengelola data nilai selisih, mengelola data kriteria dan mengelola data sub kriteria dapat disimpulan bahwa sistem pendukung keputusan pemilihan karyawan terbaik pada UD. Lian Metta Jaya dengan metode *Profile Matching* telah mendapatkan hasil sesuai yang diharapkan penulis dan dapat berjalan dengan baik sehingga sistem pendukung keputusan dapat digunakan oleh UD. Lian Metta Jaya.

## **5.3 ANALISIS HASIL YANG DICAPAI OLEH SISTEM**

Adapun analisis hasil yang dicapai oleh aplikasi sistem pendukung keputusan yang telah dibangun dengan menggunakan *web* untuk mengatasi permasalahan yang terjadi pada UD. Lian Metta Jaya adalah sebagai berikut :

- 1. Sistem yang dirancang mampu memperbaiki sistem dokumentasi yang ada pada UD. Lian Metta Jaya yang sebelumnya dilakukan secara manual menjadi terkomputerisasi yang fungsinya memperbaiki kelemahan-kelamahan yang ada pada sistem lama guna meningkatkan sistem dokumentasi pada perusahaan untuk pemilihan karyawan terbaik.
- 2. Sistem yang dirancang mempermudah admin dan pimpinan untuk mengolah dan melihat data – data karyawan, kriteria, dan melakukan penilaian.
- 3. Sistem mampu memberikan laporan bagi pihak admin yang didukung dengan perhitungan, analisa sehingga dapat didokumentasikan dengan mudah.

## **5.3.1 Kelebihan Sistem**

Adapun kelebihan dari sistem baru ini adalah sebagai berikut :

- 1. Mempermudah admin untuk mengelola data data penilaian.
- 2. Mempermudah proses penilaian karyawan yang dibutuhkan, karena data-data karyawan tersimpan baik di dalam *database*. Sehingga data karyawan mudah untuk disimpan dan diakses kembali bila diperlukan.
- 3. Penyediaan laporan dapat dilakukan dengan cepat serta keakuratan data yang dihasilkan lebih terjamin.

## **5.4.2 Kekurangan Sistem**

Berikut merupakan kekurangan dari sistem baru ini adalah berikut :

- 1. Tampilan sistem masih tampak sederhana.
- 2. Sistem belum memiliki sistem keamanan yang lebih.